ISTITUTO DI ISTRUZIONE SUPERIORE "ARGENTIA"

Via Adda, 2 – 20064 Gorgonzola (MI) – tel. 02-9513518/539 – fax 02-9511684 C.F. 91587340158 – Codice meccanografico Generale MIIS10300X Cod. Mecc. ITCG MITD103016 – Cod. Mecc. IPSIA MIRI10301G e-mail: miis10300x@istruzione.it – miis10300x@pec.istruzione.it – preside@istitutoargentia.it Sito internet: www.istitutoargentia.gov.it

## PROGRAMMA SVOLTO

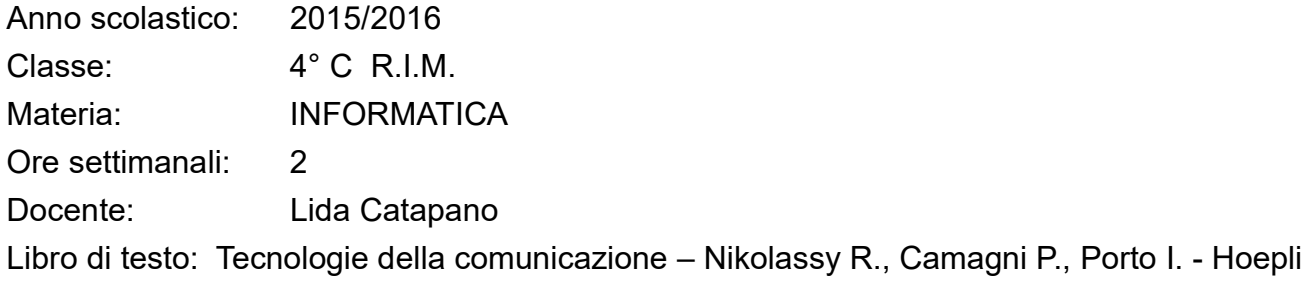

# CONTENUTI SVOLTI

## MODULO 1: IL LINGUAGGIO HTML

- $\bullet$  Il Web
- $\bullet$  l'HTML
- La sintassi HTML
- L'intestazione di un documento
- Il corpo del documento (tag <br/>body>)
- I paragrafi e la formattazione del testo
- I tag di gestione del testo (text level)
- La definizione del carattere
- Le intestazioni
- Le immagini
- Gli elenchi numerati, puntati e di definizione
- Le tabelle
- I collegamenti ipertestuali (link)
- Le mappe sensibili
- Gli oggetti multimediali in una pagina HTML
- Il modulo di immissione form
- Gli elementi che compongono i moduli (campi): il tag <input>, <textarea>, <text>, <checkbox>, <radio>, <submit>, <reset>, <password>
- Come disabilitare i controlli

## MODULO 2: I DATABASE

- Database e DBMS
- Introduzione alle basi di dati
- Terminologia e concetti essenziali sulle Basi di Dati
- Primary key (Chiave Primaria)
- Foreign key (Chiave Esterna)
- Integrità referenziale
- Schema relazionale

ISTITUTO DI ISTRUZIONE SUPERIORE "ARGENTIA" Via Adda, 2 – 20064 Gorgonzola (MI) – tel. 02-9513518/539 – fax 02-9511684 C.F. 91587340158 – Codice meccanografico Generale MIIS10300X Cod. Mecc. ITCG MITD103016 – Cod. Mecc. IPSIA MIRI10301G e-mail: miis10300x@istruzione.it – miis10300x@pec.istruzione.it – preside@istitutoargentia.it Sito internet: www.istitutoargentia.gov.it

- Operazioni relazionali:
	- o operazione di unione
	- o operazione differenza
	- o operazione di intersezione
	- o operazione prodotto
	- o operatore di proiezione
	- o operatore di selezione
	- o operazione di join: equi-join, left join, right join
- Il DBMS Microsoft Access
	- o Gli oggetti di Access:
		- **Tabelle**
		- **Query**
		- La creazione di una tabella
		- Modifichiamo la struttura della tabella
		- Inseriamo i dati nella tabella
	- o I vincoli e la normalizzazione
	- o La relazione uno a molti, uno a uno, molti a molti
- Estrarre le informazioni con Microsoft Access
	- o La ricerca dei dati nella tabella
	- o Le interrogazioni sui database: le query
	- o Le query su più tabelle in relazione
	- o Le query di aggiornamento
	- o Le query di selezione
	- o Le query di raggruppamento
- Il linguaggio SQL: proprietà
- Comandi del linguaggio SQL:
	- o creare, cancellare e modificare una tabella
	- o inserire, modificare e cancellare record
- Proiezione con Select-from
- Selezione con Select-from-where
- Esempi di Proiezione e Selezione (restrizione)
- Proiezione e selezione con Select-from-where
- Operatore Like
- La parola chiave Distinct
- Unione e intersezione tra tabelle

ISTITUTO DI ISTRUZIONE SUPERIORE "ARGENTIA" Via Adda, 2 – 20064 Gorgonzola (MI) – tel. 02-9513518/539 – fax 02-9511684 C.F. 91587340158 – Codice meccanografico Generale MIIS10300X Cod. Mecc. ITCG MITD103016 – Cod. Mecc. IPSIA MIRI10301G e-mail: miis10300x@istruzione.it – miis10300x@pec.istruzione.it – preside@istitutoargentia.it Sito internet: www.istitutoargentia.gov.it

### LABORATORIO

- HTML: realizzazione di semplici pagine web
- ACCESS: creazione di database, ricerca dati e interrogazioni sui database

Gorgonzola, …………………………….

Docente: Prof.ssa Catapano Lida

………………………………………………….

Gli studenti:

……………………………………………………………………………

…………………………………………………